### **รายวิชาวิทยาศาสตร์และเทคโนโลยี เทคโนโลยี** รหัสวิชา ว12101ชั้นประถมศึกษาปีที่ 2

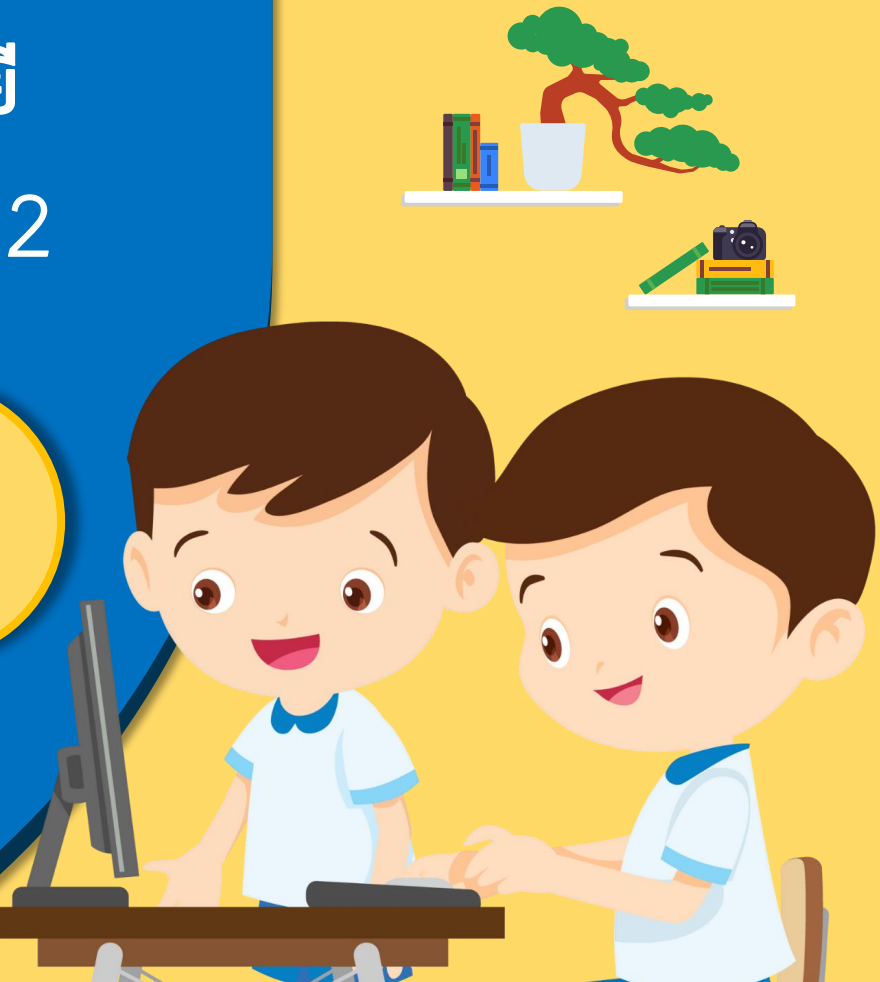

# **เรื่อง การสร้างงานเอกสาร (3)**

### ครูผู้สอน ครูสิปปกร ศรีพรหมทอง

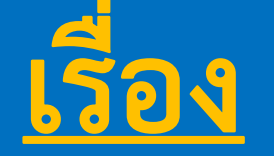

# **การสร้างงานเอกสาร (3)**

# **มีค าถาม...ในชั่วโมงที่ผ่านมานักเรียนได้ เรียนรู้เรื่องอะไรไปบ้าง**

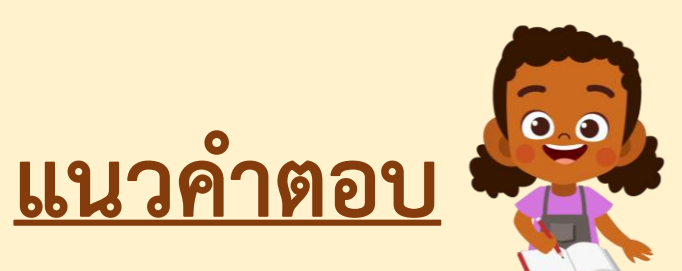

**เช่น การเปลี่ยนสี เปลี่ยนขนาด ตัวเอียง ตัวหนา ขีดเส้นใต้ จัดซ้ายขวา กึ่งกลาง เป็นต้น**

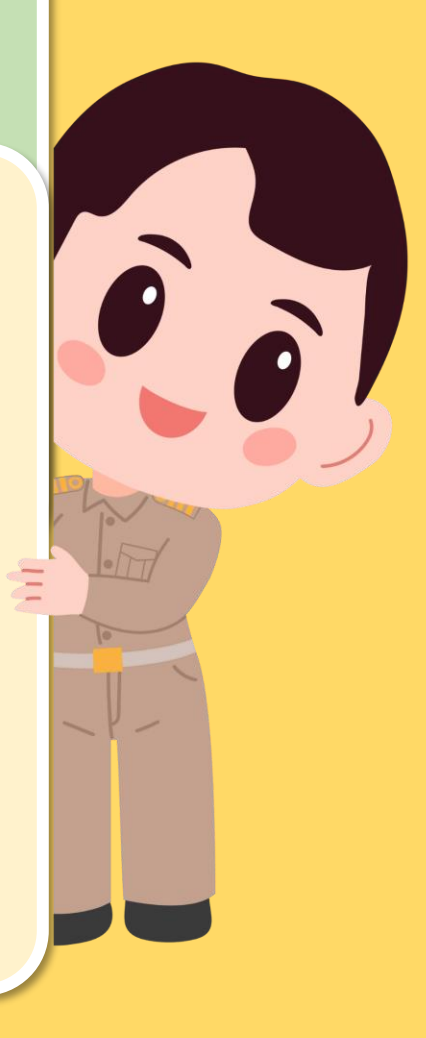

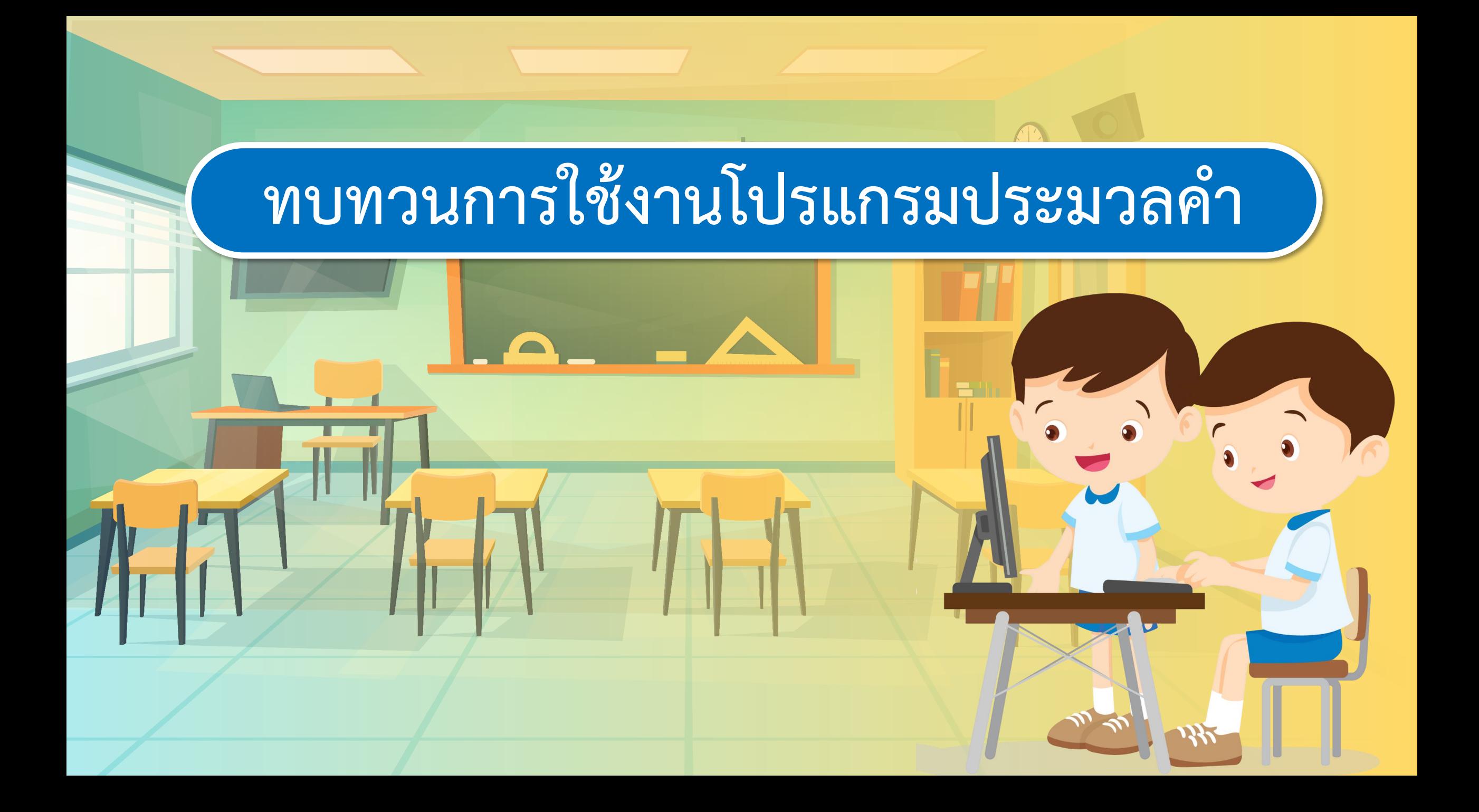

### **การเปิดเอกสารที่บันทึกมาใช้งาน**

# **เลือกเมนูFile > Open (เปิด) > คลิกเลือกไฟล์ที่บันทึกไว้**

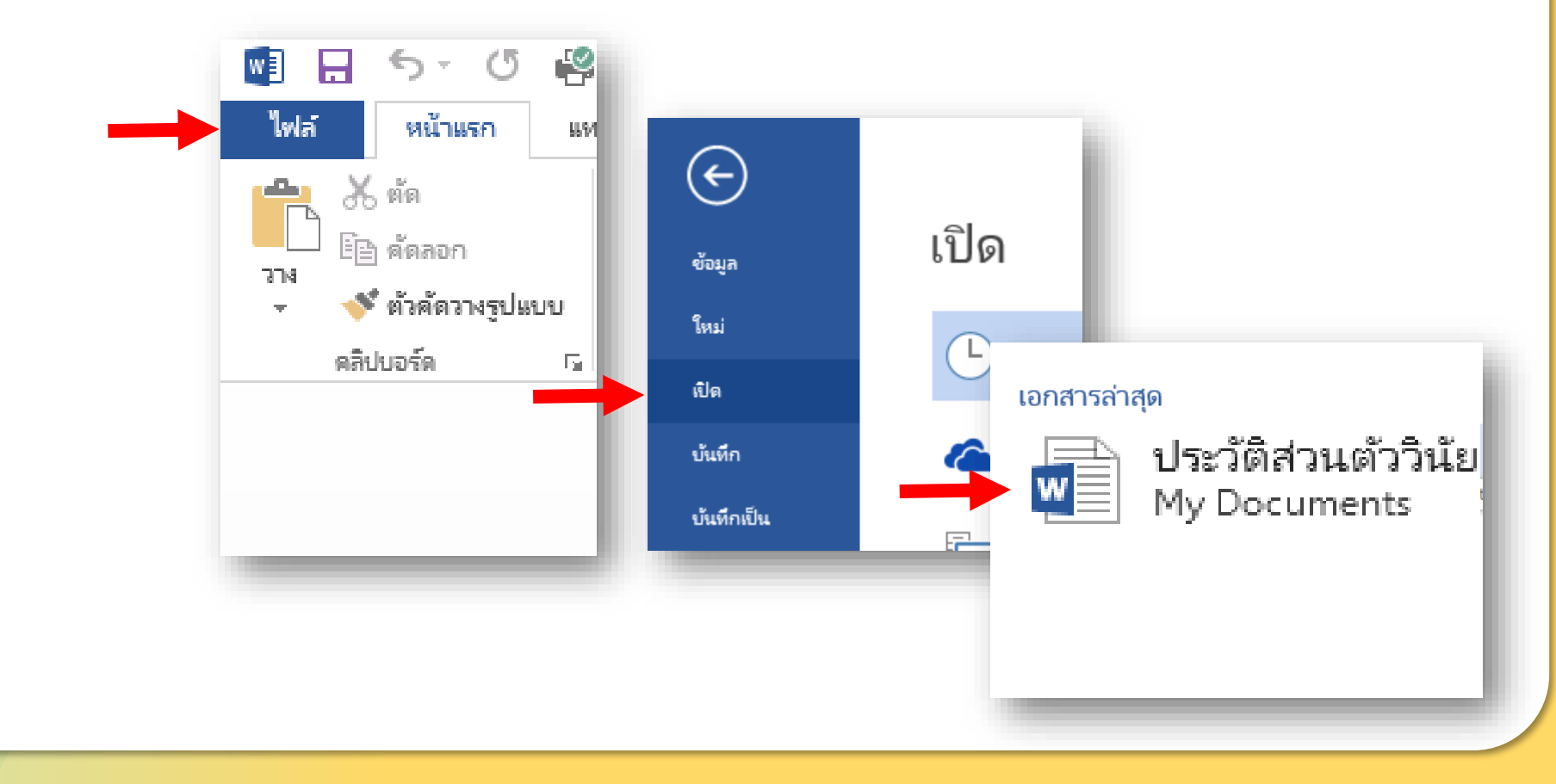

### **การก าหนดรูปแบบตัวอักษร**

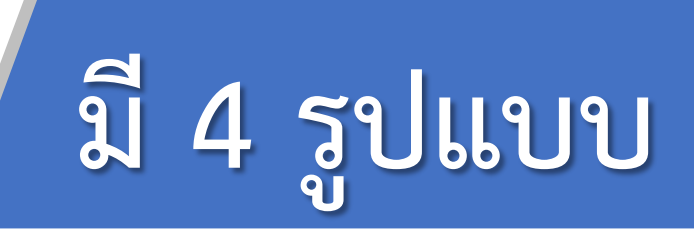

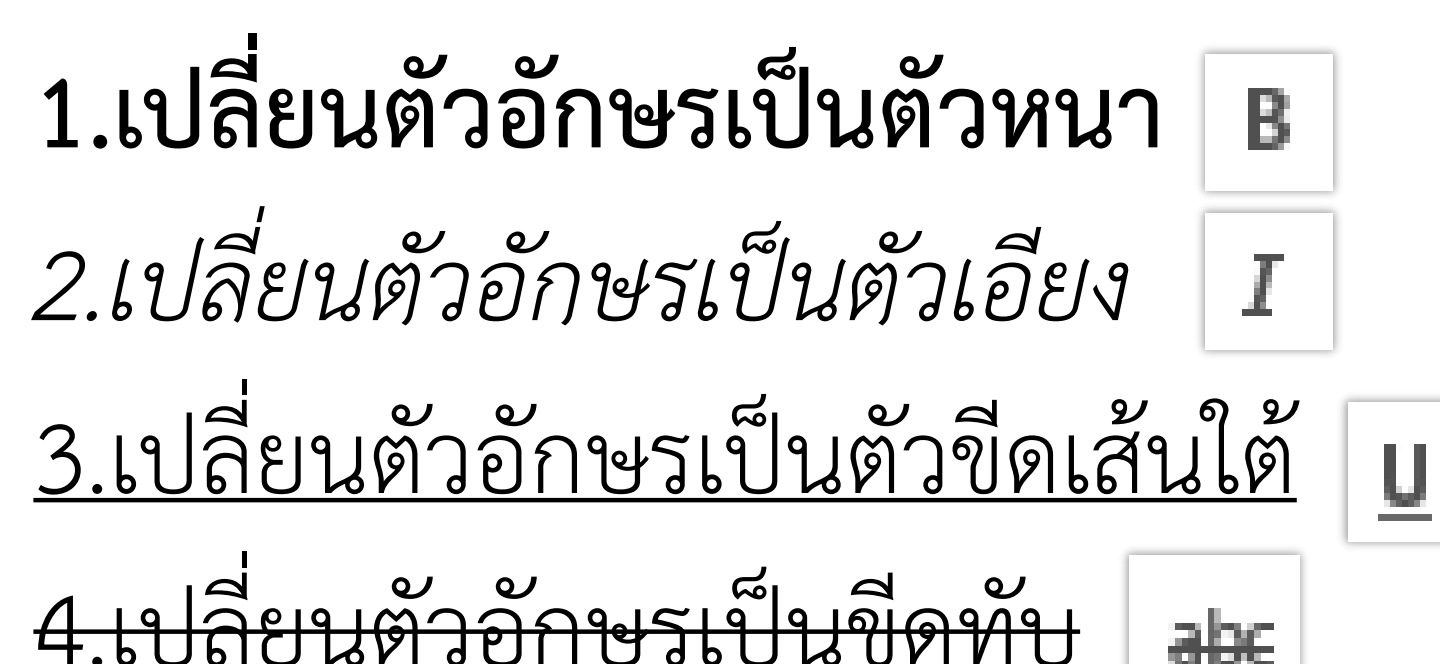

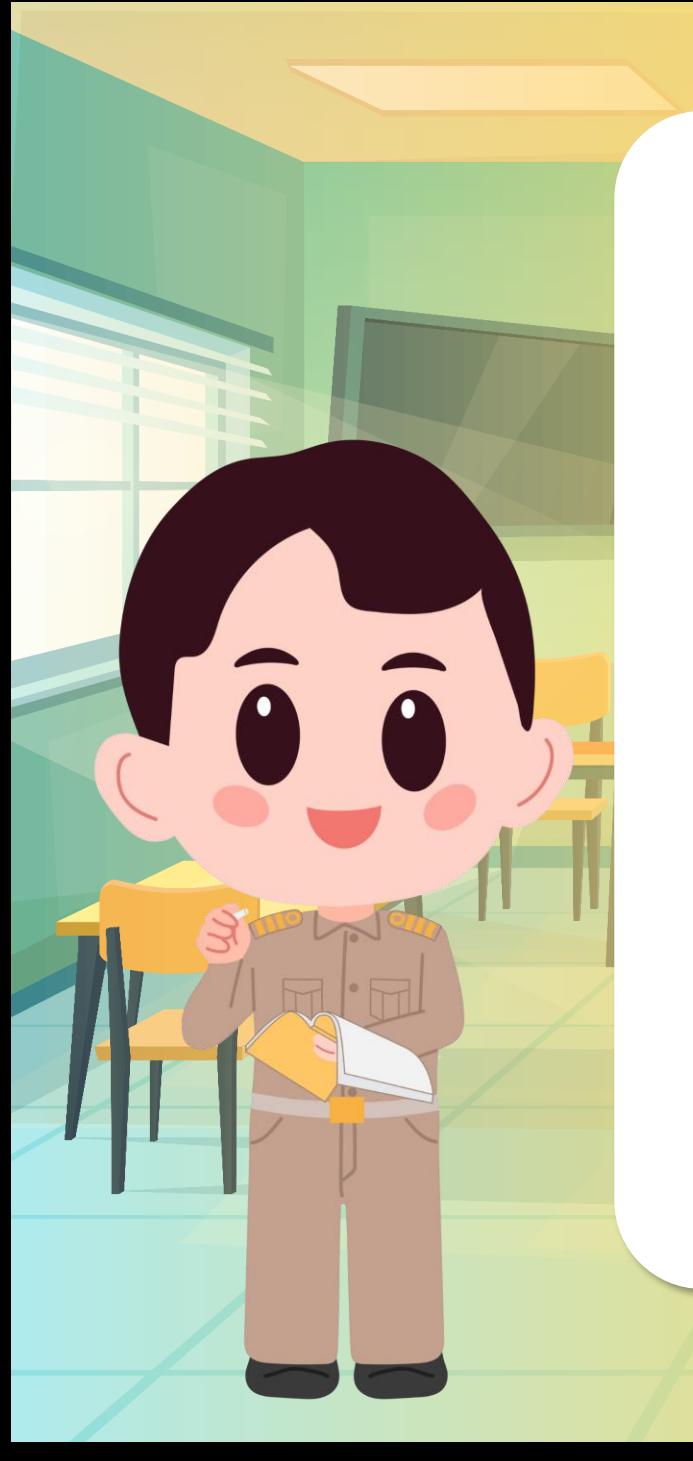

# **1. เลือกข้อความที่ต้องการ**

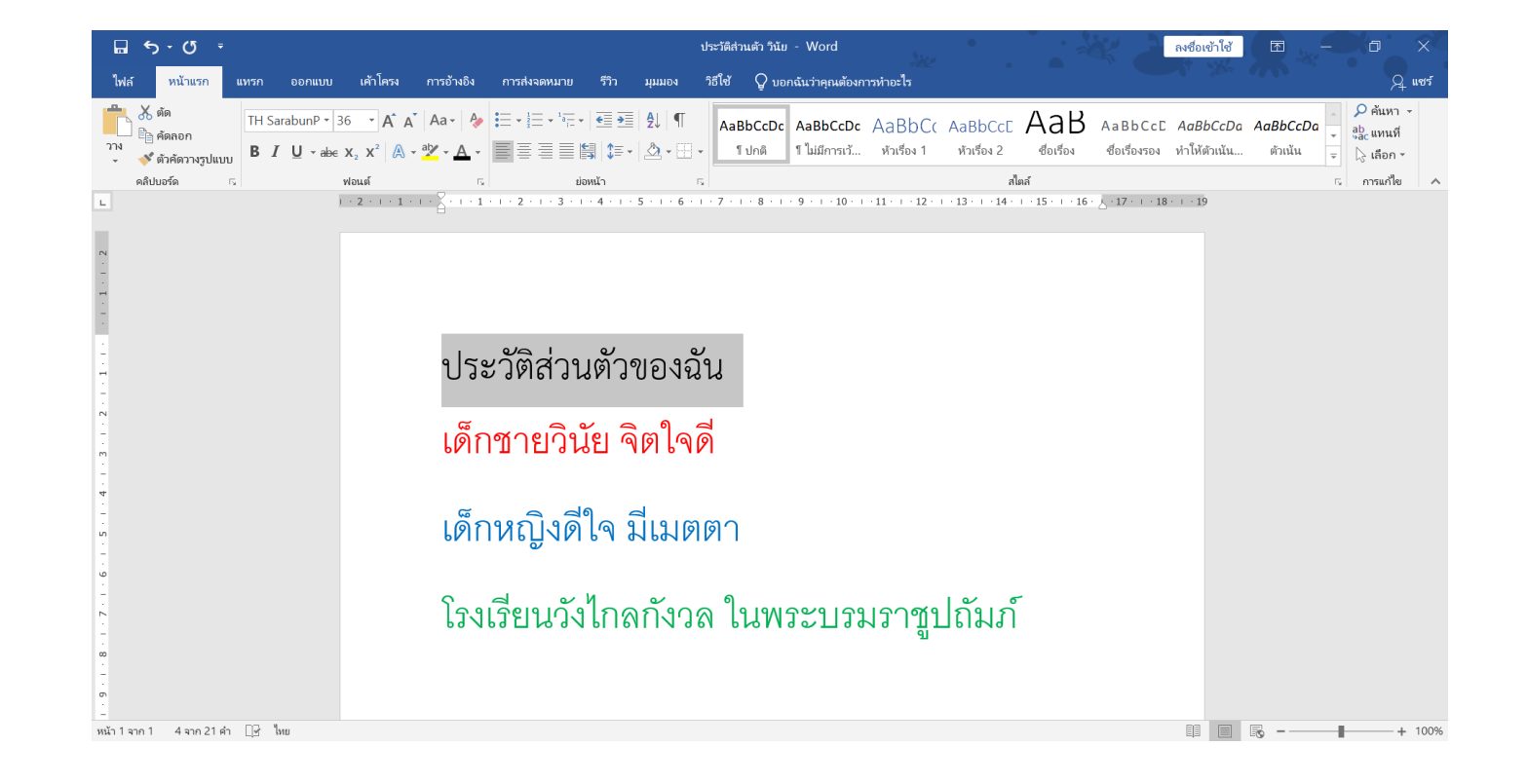

#### abe **2. ที่แท็บ หน้าแรก คลิกปุ่ม** $\overline{\mathbf{w}}$

**To a** 

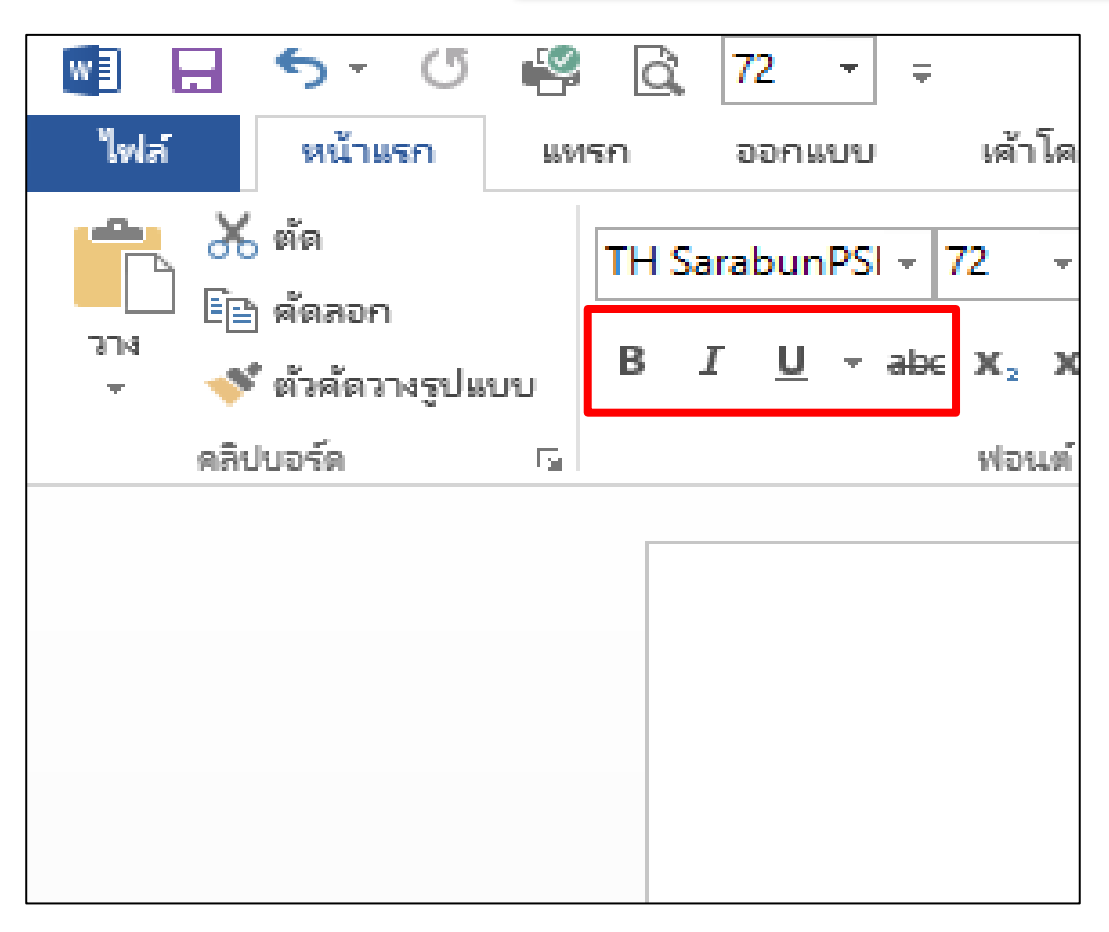

**การก าหนดแนวตัวอักษร**

- 1. จัดแนวชิดซ้าย 巪
- 2. จัดกึ่งกลาง
- 3. จัดแนวชิดขวา
- 4. จัดเต็มแนว
- 5. จัดกระจาย

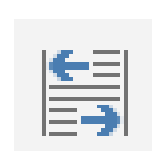

 $\equiv$ 

言

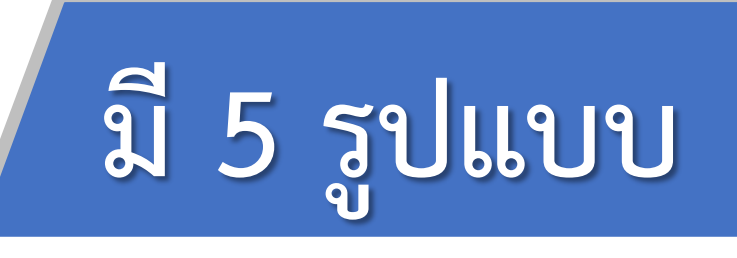

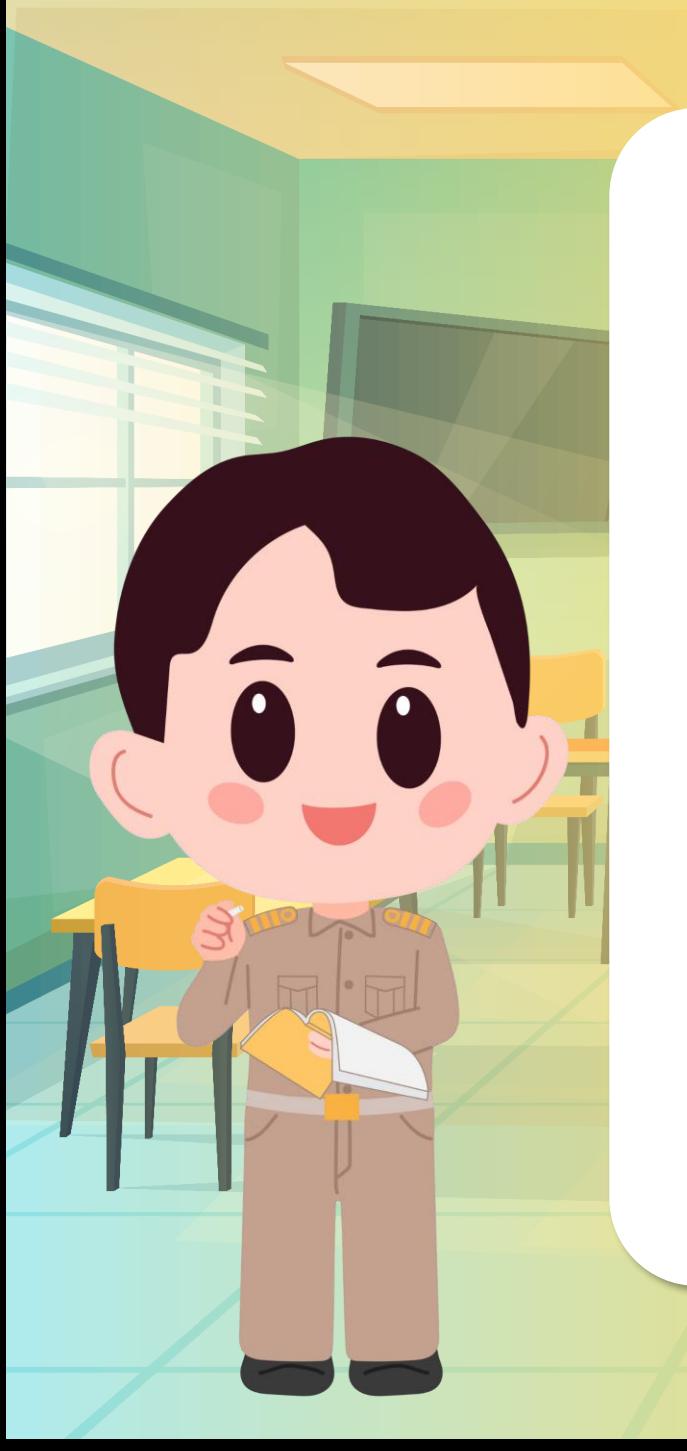

# 1. เลือกข้อความที่ต้องการ

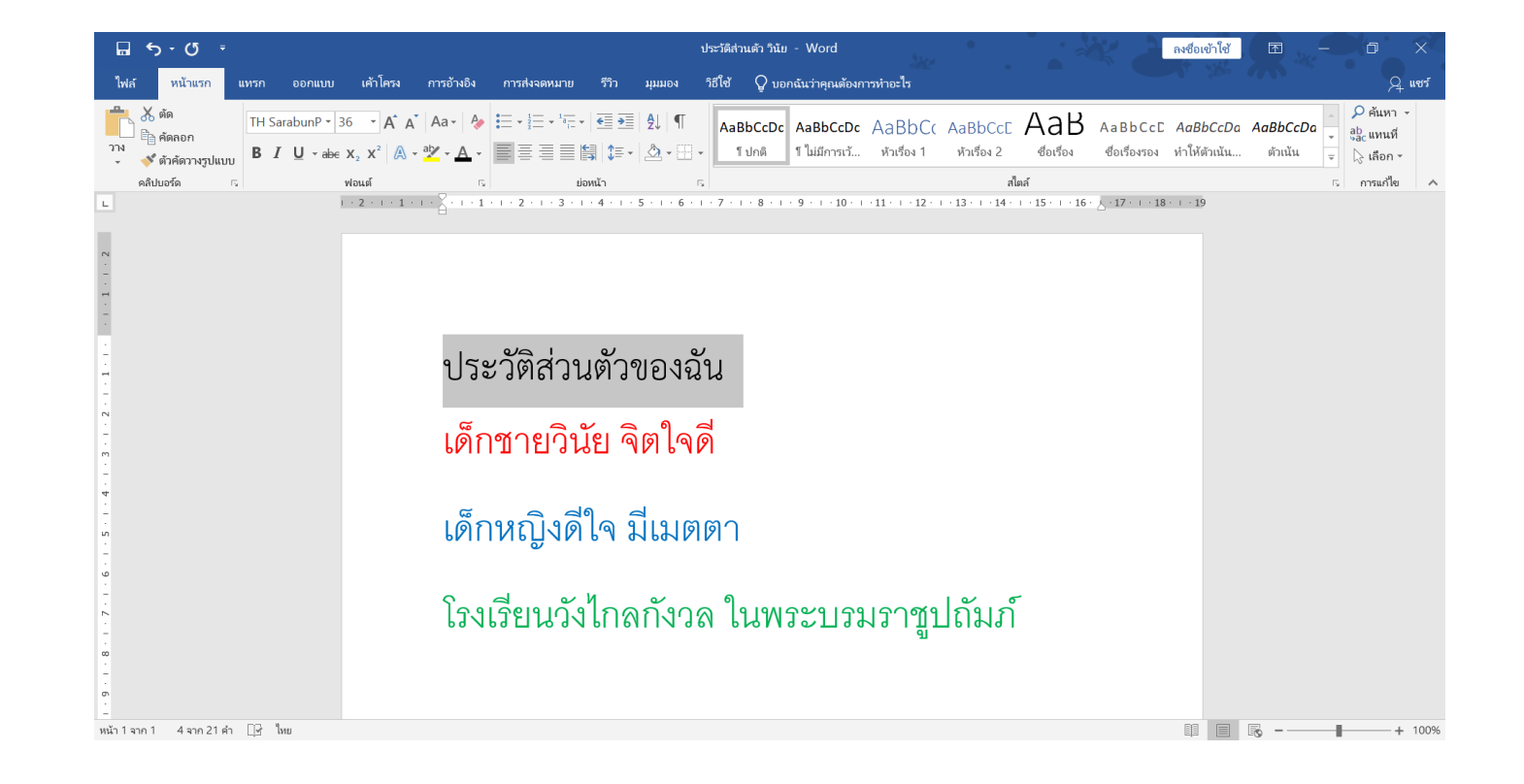

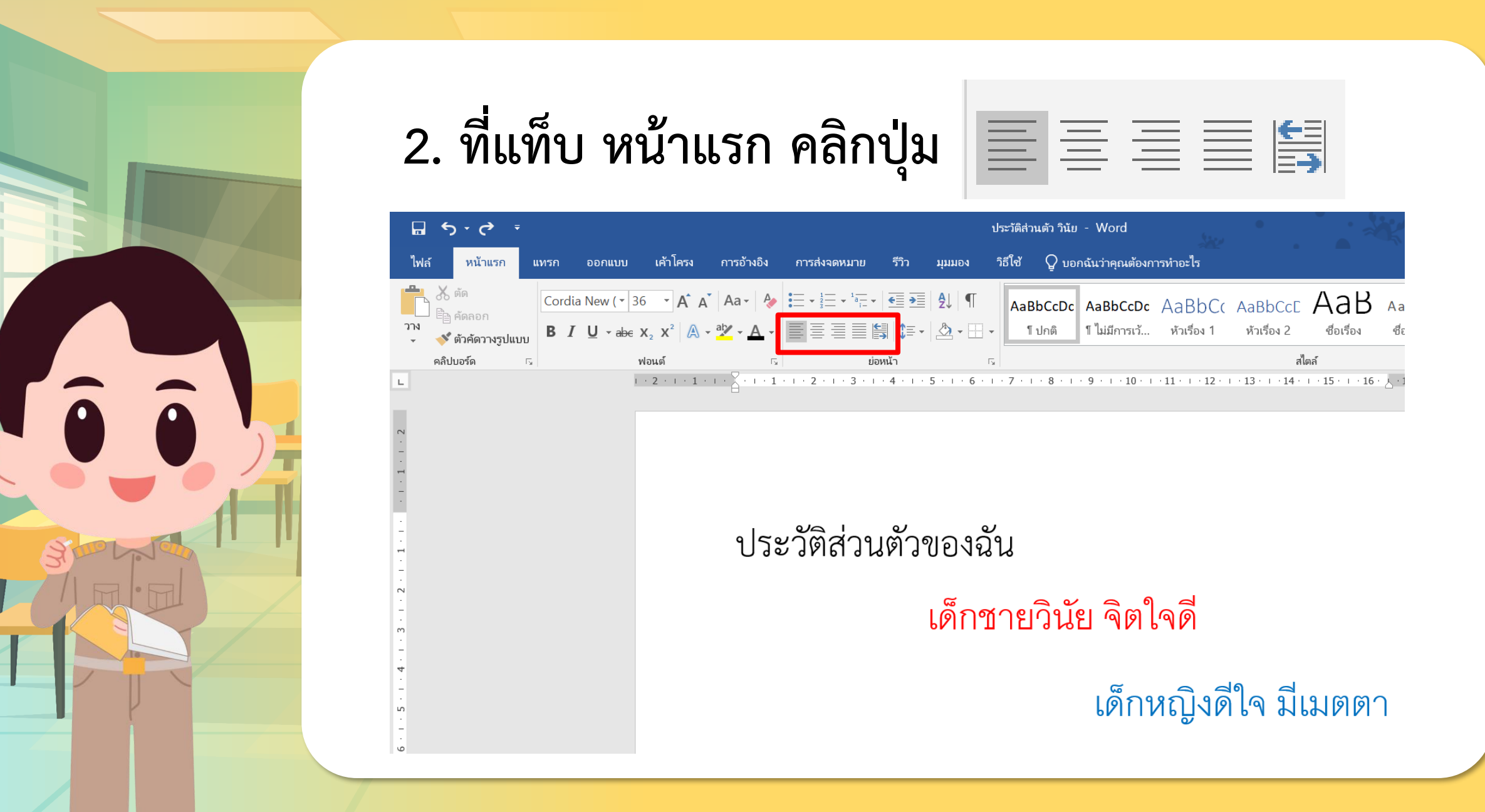

### **การแทรกรูปร่างอัตโนมัติ**

## **คลิกแท็บแทรก > เลือกรูปร่าง > คลิกซ้ายค้างลากสร้างรูป > ดับเบิลคลิกที่รูปเพื่อเปลี่ยนสีตามต้องการ**

**To a** 

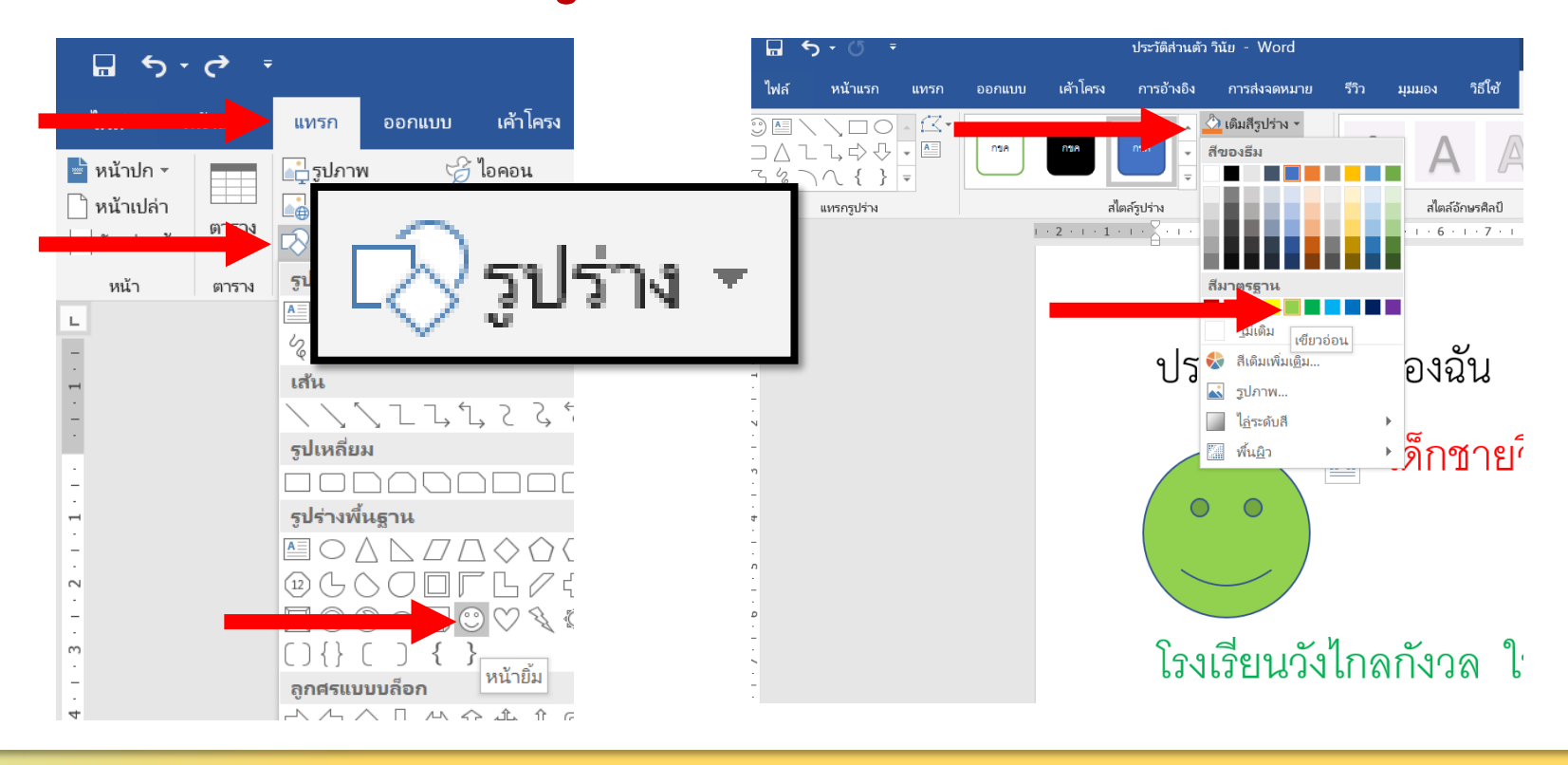

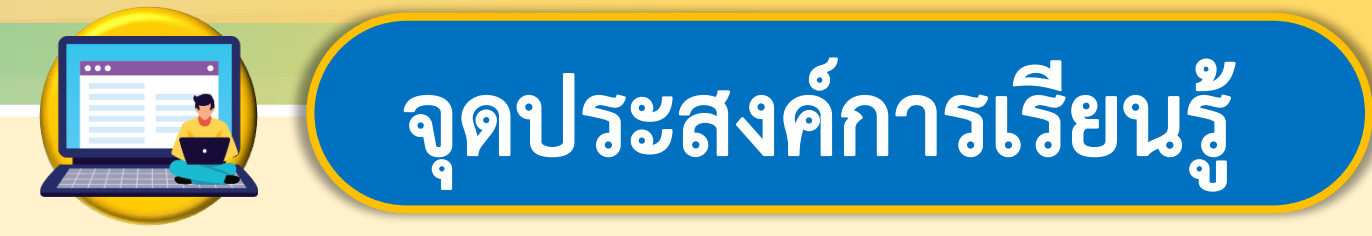

# **หน่วยที่ 2 การใช้งานซอฟต์แวร์ 1. ใช้โปรแกรมสร้างงานเอกสารตามวัตถุประสงค์ 2. รับผิดชอบหน้าที่ของตนเองและท างาน ให้ส าเร็จ**

# **สมรรถนะที่ต้องการให้เกิดกับผู้เรียน**

**ใช้เทคโนโลยีสร้างงานเอกสารตามวัตถุประสงค์ แก้ไขและตกแต่งเอกสารได้โดยรับผิดชอบหน้าที่** ของตนเอง และทำงานให้สำเร็จ

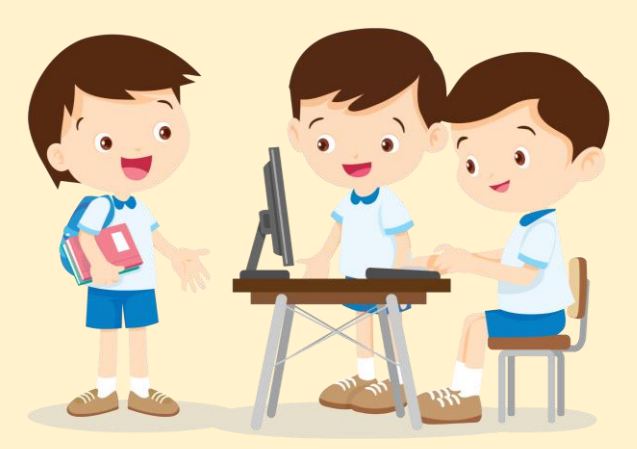

# **มีค าถาม...นักเรียนเรียกใช้เครื่องมือใด ในการตกแต่งผลงานของตนได้บ้าง**

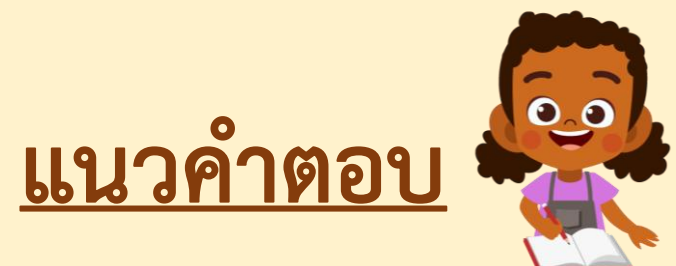

- **- เปลี่ยนสีข้อความ**
- **- แทรกรูปร่างอัตโนมัติ - เปลี่ยนขนาด ตัวเอียง ตัวหนา ขีดเส้นใต้ จัดซ้ายขวา กึ่งกลาง**

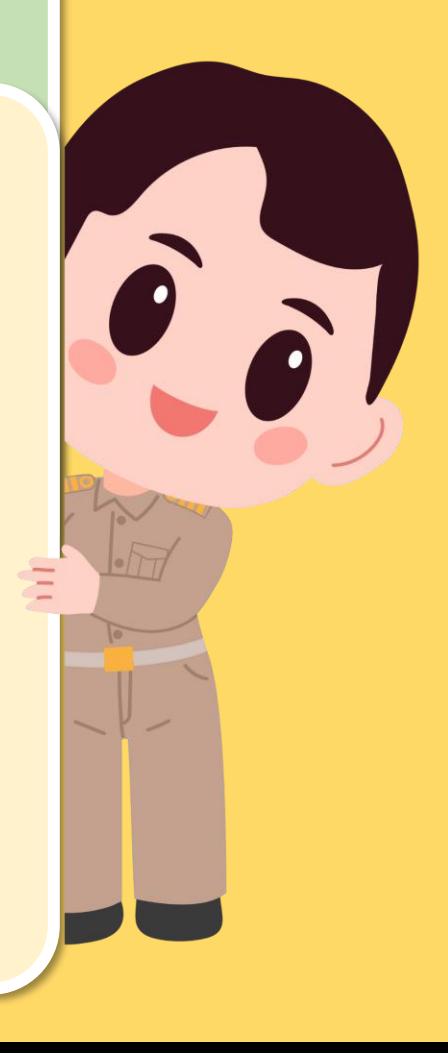

## **การเปลี่ยนแบบตัวอักษร**

### **คลิกเลือกข้อความที่ต้องการเปลี่ยน บนแท็บหน้าแรก**

**ในกลุ่มฟอนต์ให้เลือกลูกศรตรงแบบอักษร แล้วเลือกแบบอักษร**

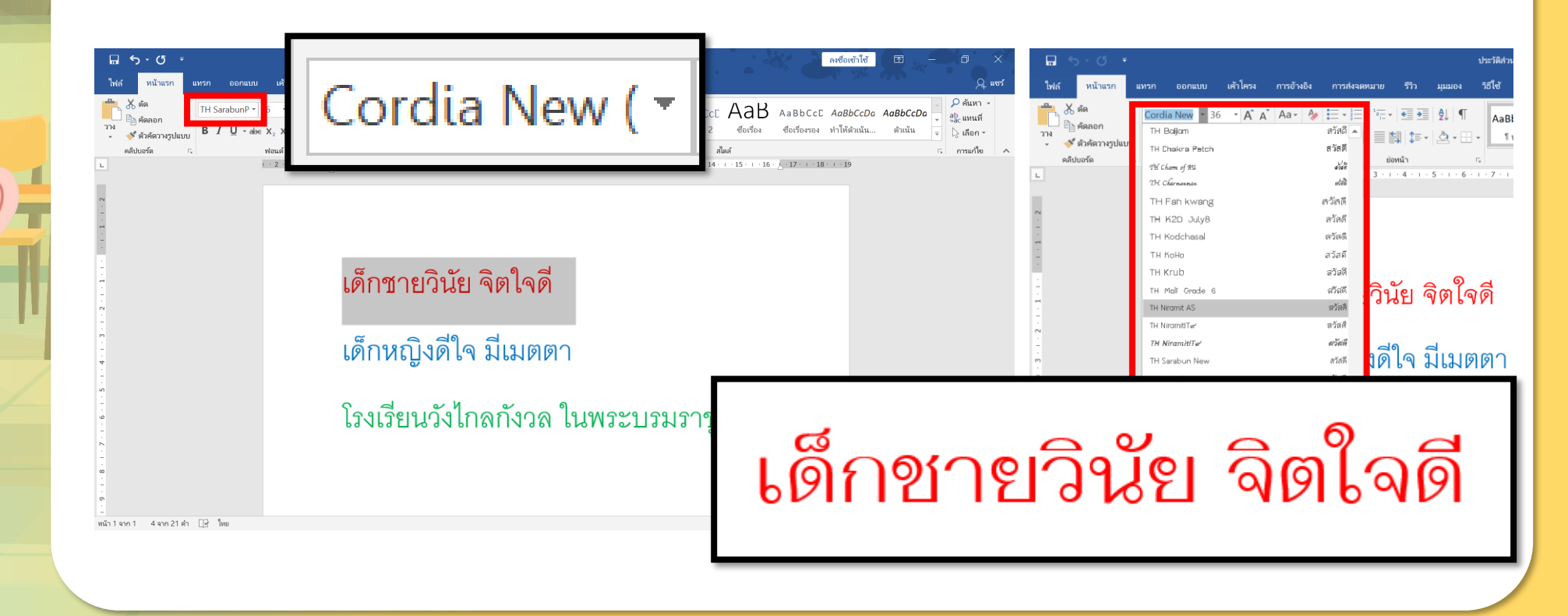

l'a a

### **การใส่เทคนิคให้ตัวอักษร**

#### **คลิกเลือกข้อความที่ต้องการเปลี่ยนบนแท็บหน้าแรก**

#### **ในกลุ่มฟอนต์ให้เลือกลูกศรตรงข้อความเอฟเฟ็กต์และตัวพิมพ์ จากนั้นเลือกเทคนิคอักษรที่ต้องการ**

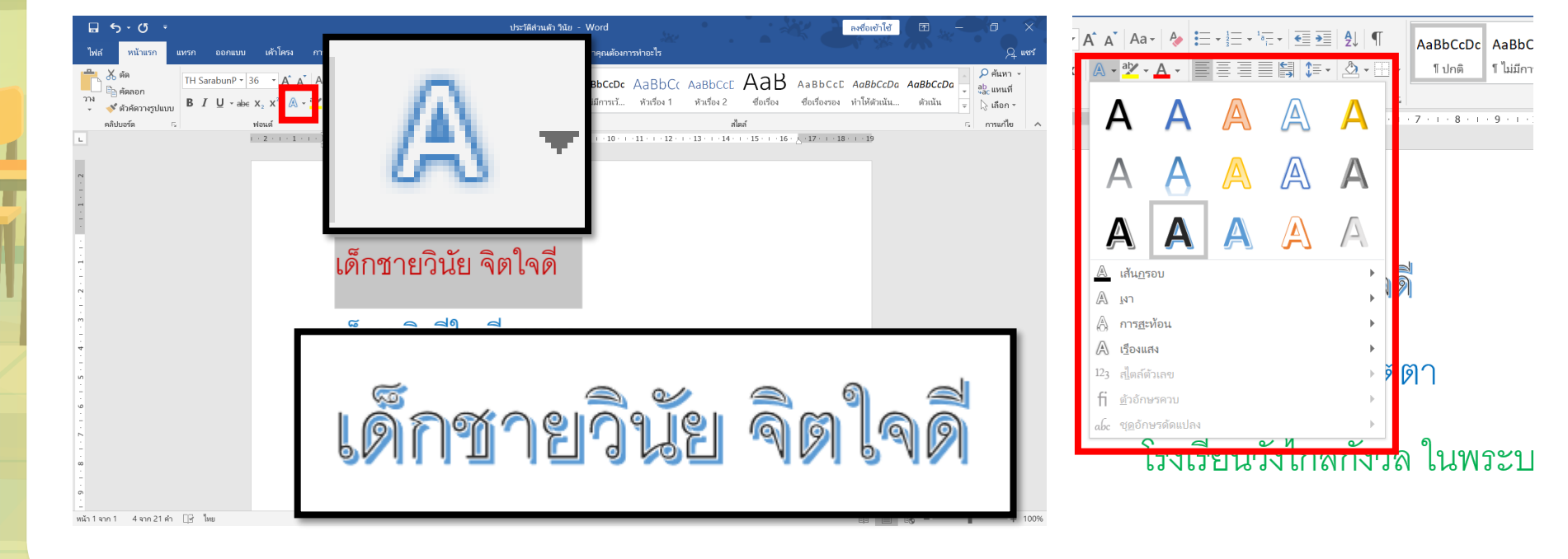

 $\hat{a}$   $\hat{a}$ 

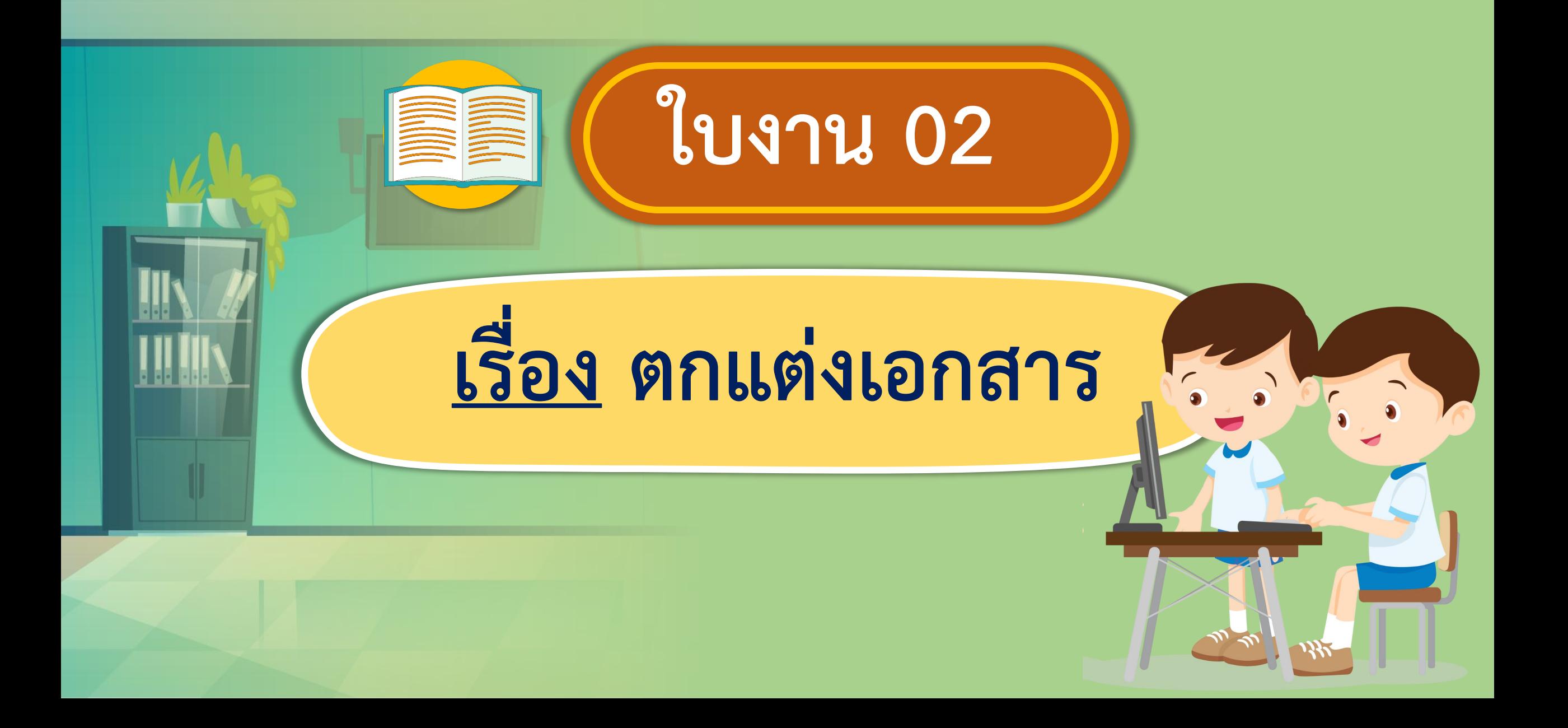

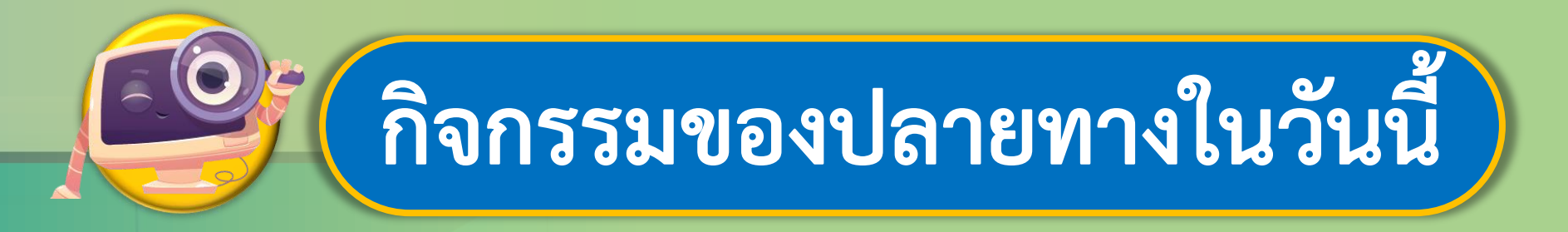

# **ค าชี้แจงบทบาทครูปลายทาง ค าชี้แจงกิจกรรมนักเรียน**

ครูให้นักเรียนเปิดไฟล์งานที่ได้สร้าง ไว้ในชั่วโมงที่ผ่านมาหัวข้อค าคม หรือข้อความตามที่นักเรียนสนใจ ในใบงานที่ 2 ตกแต่งเอกสาร

นักเรียนลงมือปฏิบัติตกแต่งผลงาน ในหัวข้อคำคม หรือข้อความตามที่ นักเรียนสนใจทำใบงานที่ 2 ตกแต่งเอกสาร

**1. ให้นักเรียนเปิดไฟล์ที่สร้างไว้ในชั่วโมงที่แล้ว 2. ตกแต่งชิ้นงานเพิ่มเติมให้สมบูรณ์ 3. บันทึกไฟล์โดยใช้เลขที่ของนักเรียนเช่น เลขที่ 11 และ 12**

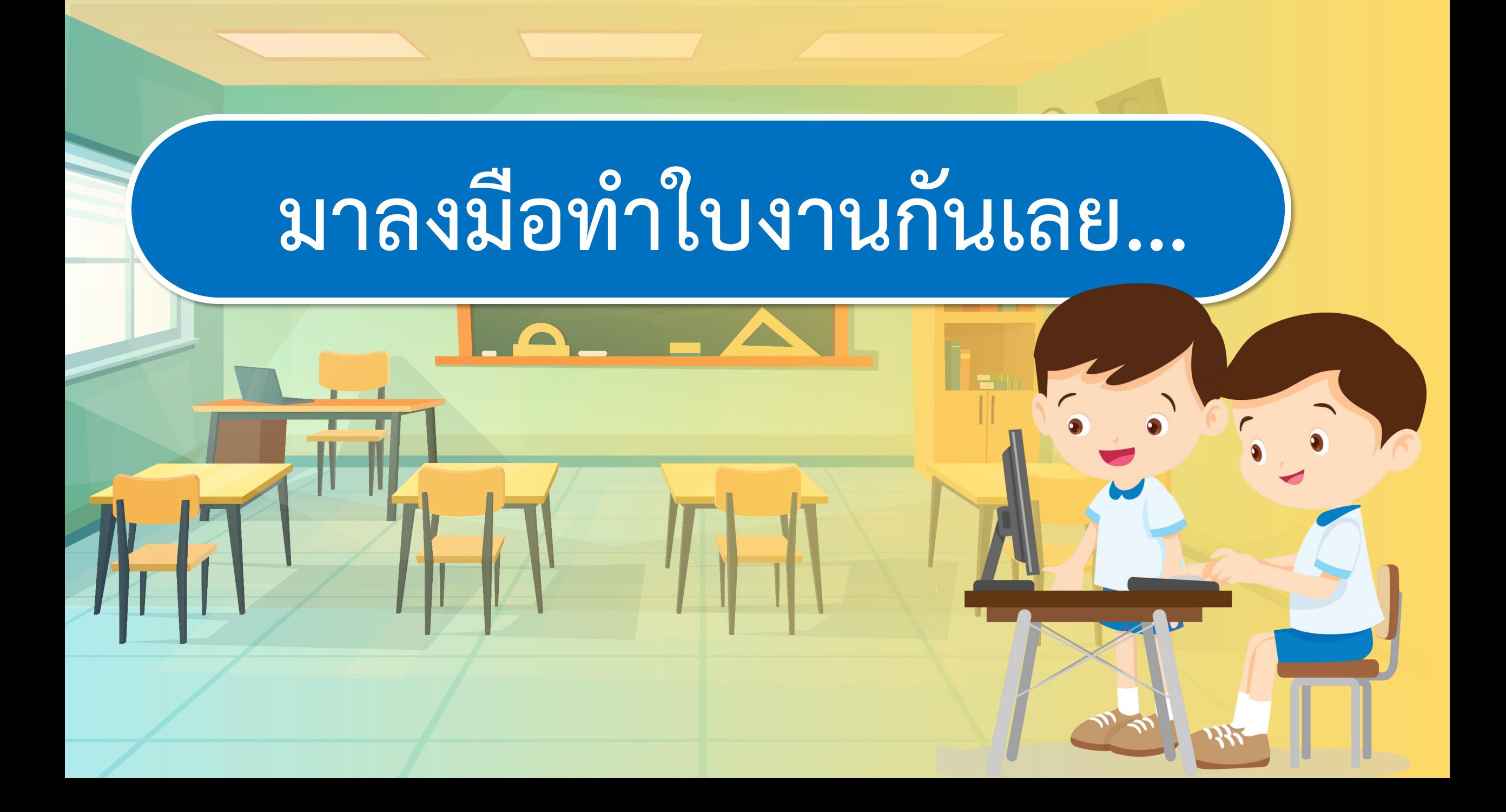

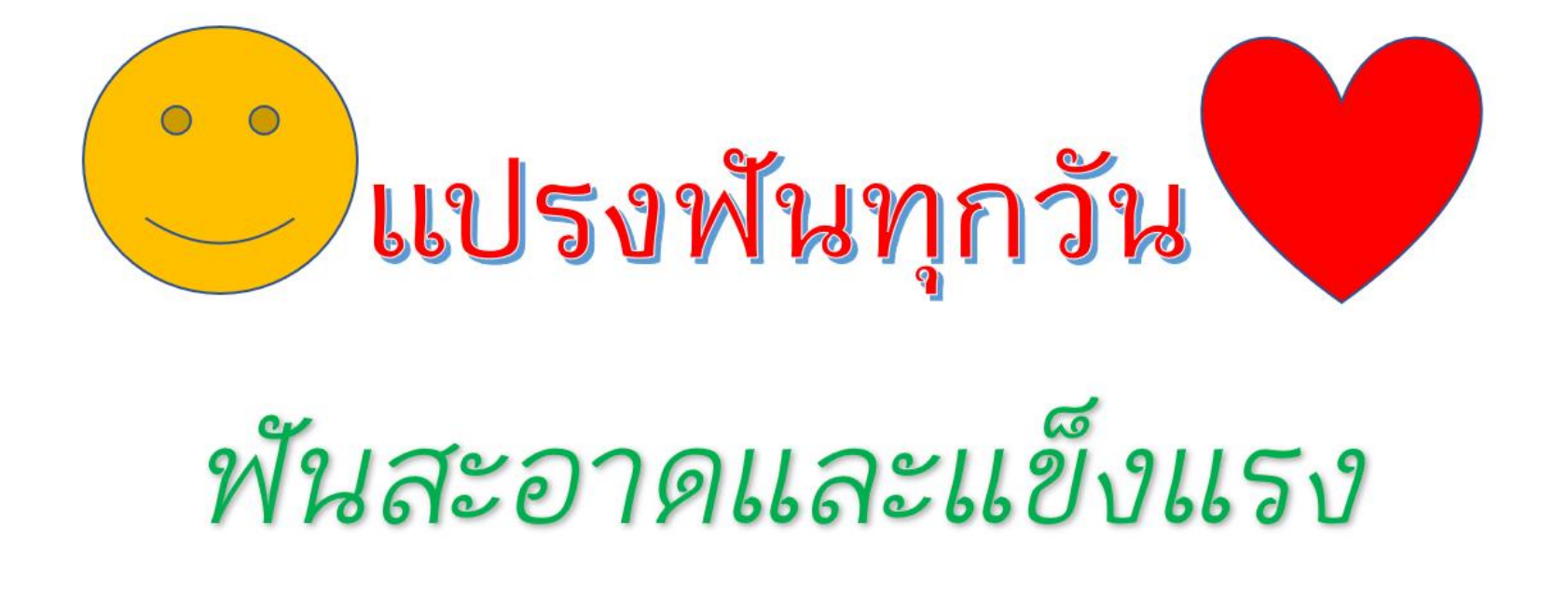

เด็กชายวินัย จิตใจดี เลขที่ 11 เด็กหญิงดีใจ มีเมตตา เลขที่ 12

## **การบันทึกชิ้นงานในโฟลเดอร์ (1)**

### **เลือกเมนูFile > Save As (บันทึกเป็น) > Browse (เรียกดู) > New Folder (สร้างโฟลเดอร์ใหม่)**

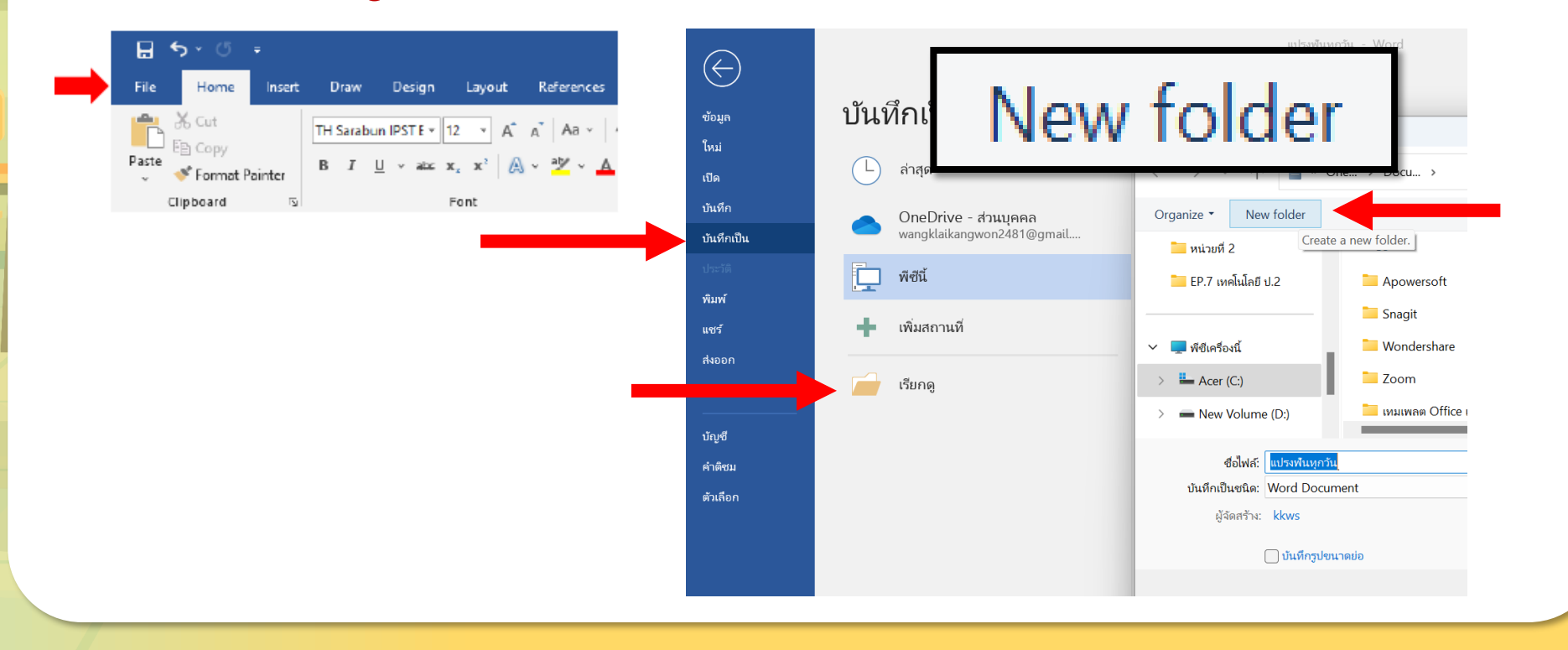

**Ta a** 

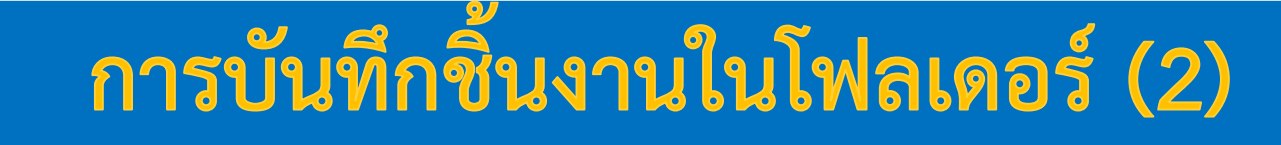

# **พิมพ์ชื่อโฟลเดอร์ > ดับเบิ้ลคลิกที่โฟลเดอร์ > พิมพ์ชื่อไฟล์งาน > คลิกบันทึก**

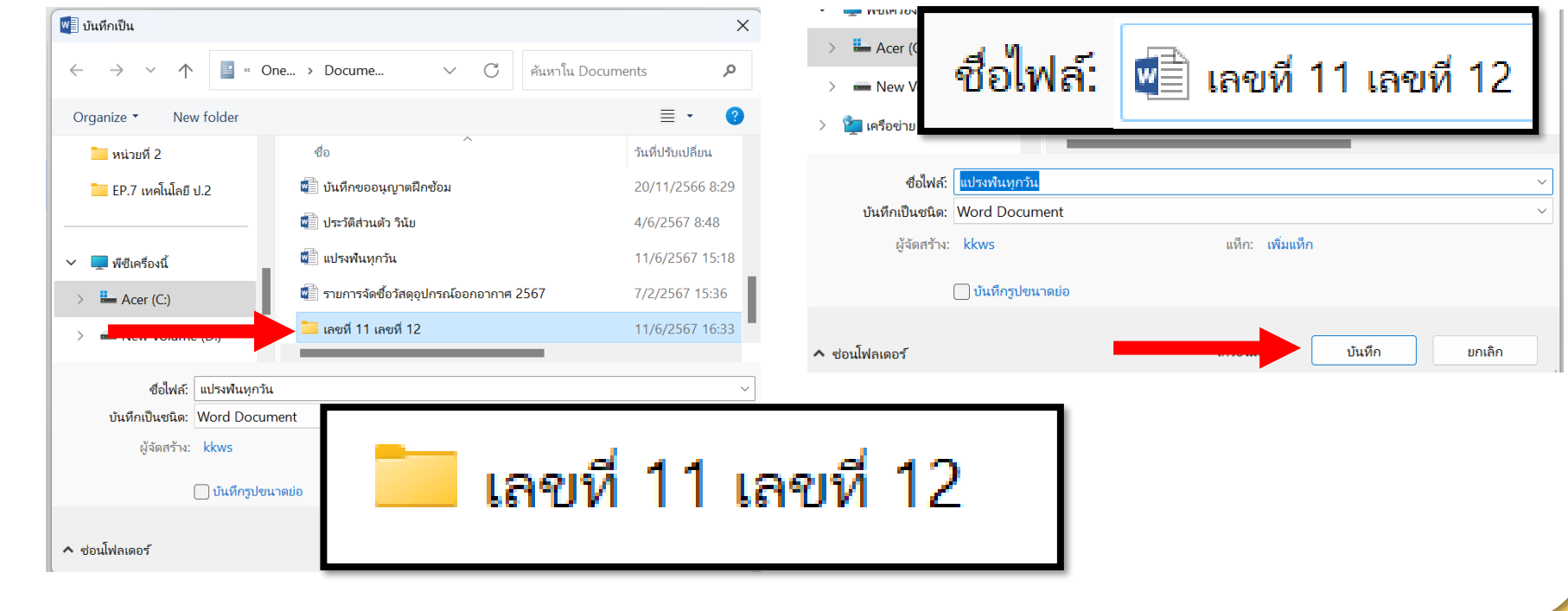

## **การเปิดเอกสารที่บันทึกในโฟลเดอร์**

**เลือกเมนูFile > Open (เปิด) > Browse (เรียกดู) > เลือก โฟลเดอร์ที่สร้างไว้ > Open (เปิด) > ไฟล์ที่บันทึก > Open (เปิด)** 

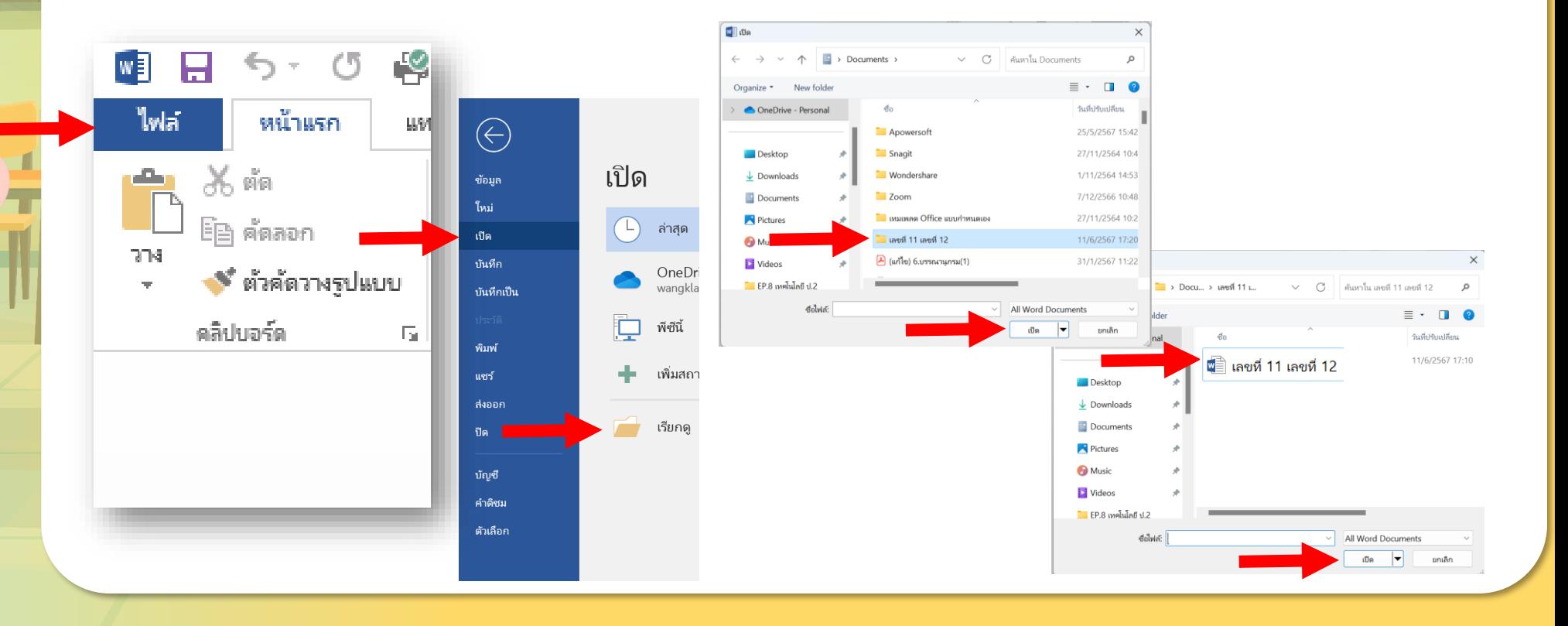

**O** 

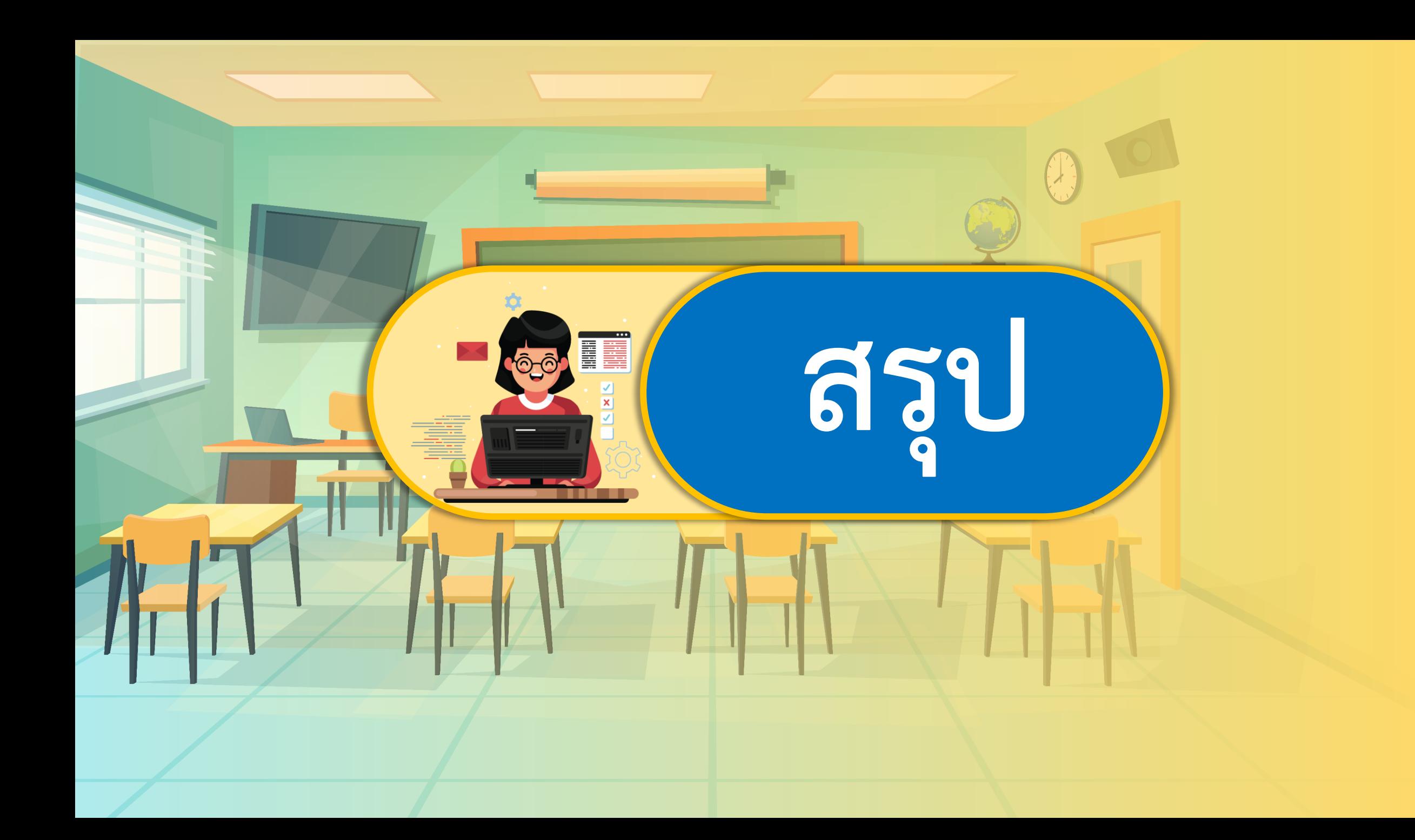

# **กิจกรรมของปลายทางในวันนี้**

ครูตั้งค าถามให้นักเรียนร่วมกัน อภิปรายความรู้ที่นักเรียนได้รับ จากการออกแบบชิ้นงาน

# **ค าชี้แจงบทบาทครูปลายทาง ค าชี้แจงกิจกรรมนักเรียน**

นักเรียนร่วมกันตอบคำถาม สรุป ความรู้ร่วมกัน และทำแบบประเมิน ตนเองข้อ 6-7

# **มีค าถาม...นักเรียนสามารถน าความรู้ที่ได้ ไปประยุกต์ ใช้ในชีวิตประจ าวันอย่างไร**

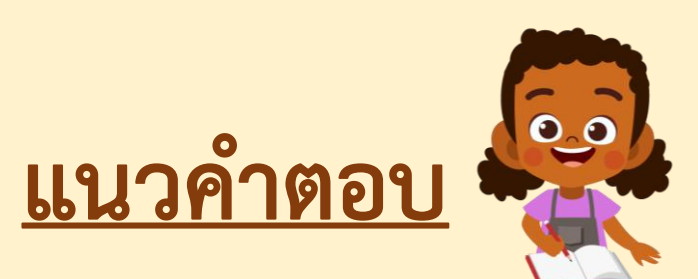

**ออกแบบงานเอกสารต่าง ๆ ได้ เช่น บัตรอวยพร เอกสารส่งคุณครู โปสเตอร์ ป้ายประกาศ ปกรายงาน จดหมาย เป็นต้น**

# **มีค าถาม...เอกสารที่บันทึกไว้สามารถเรียกกลับมา แก้ไขได้หรือไม่ อย่างไร**

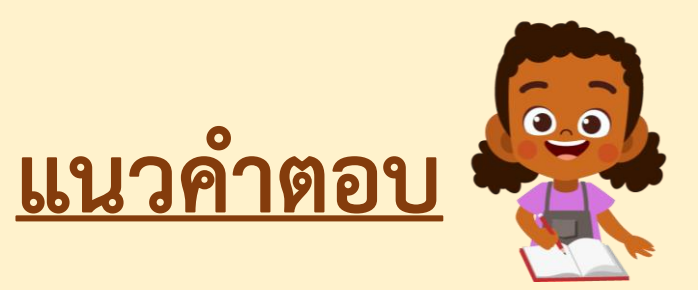

# **เอกสารที่บันทึกไว้สามารถเรียกกลับมาแก้ไขได้ โดยต้องค้นหาจากโฟลเดอร์ หรือไฟล์ที่บันทึกไว้**

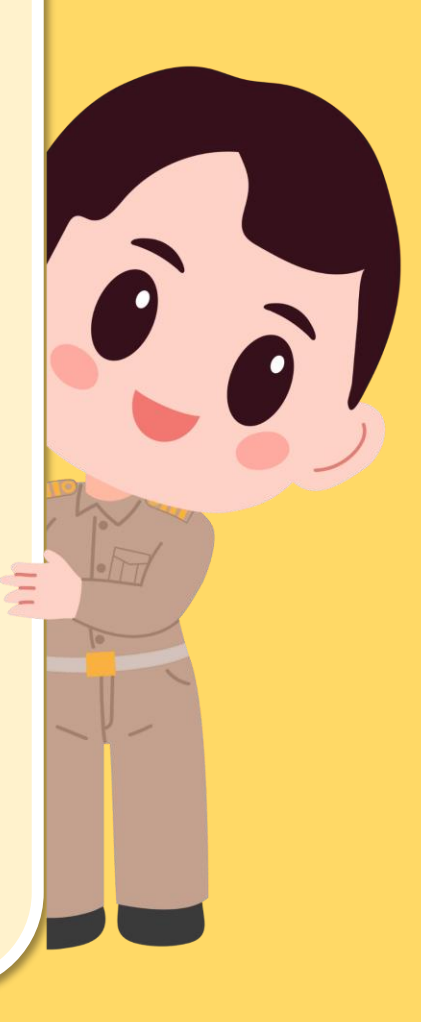

แบบประเมินตนเอง หน่วยการเรียนรู้ที่ 2 เรื่อง การใช้งานซอฟต์แวร์ -<br>รายวิชา วิทยาศาสตร์และเทคโนโลยี (วิทยาการคำนวณ) ภาคเรียนที่ 1 ชั้นประถมศึกษาปีที่ 2

#### สิ่งที่ฉันทำได้

 $\star$  $\star$  $\star$  ฉันทำได้ดี  $\star$  $\star$  ฉันทำได้บ้าง  $\star$  ฉันยังทำได้ไม่ดี

ระบายสีลงใน ★ ตามระดับที่ทำได้ และ ✔ ลงใน □ สิ่งที่ฉันตั้งใจจะทำให้ดีขึ้น

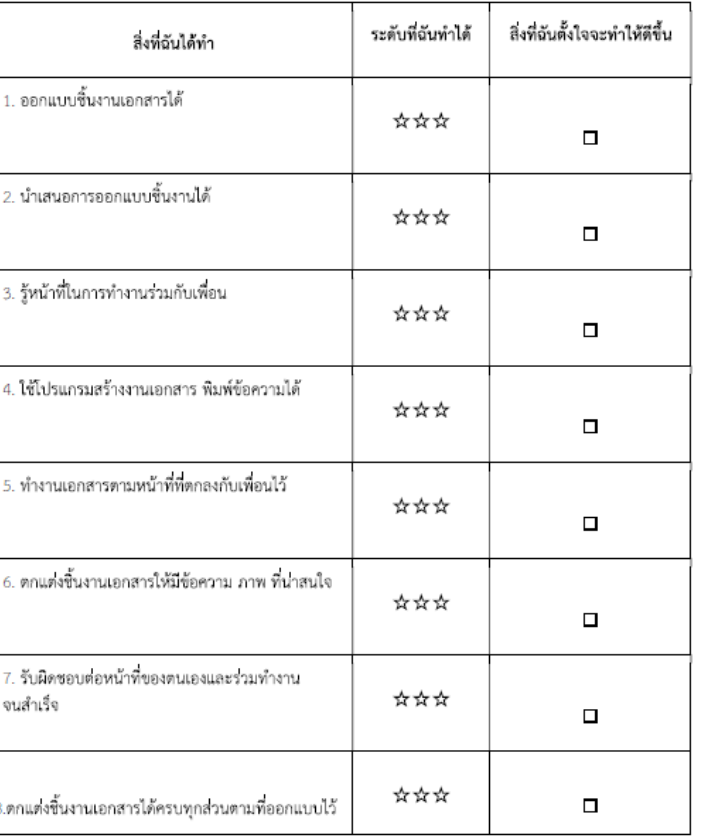

## **แบบประเมินตนเอง ข้อ 6-7**

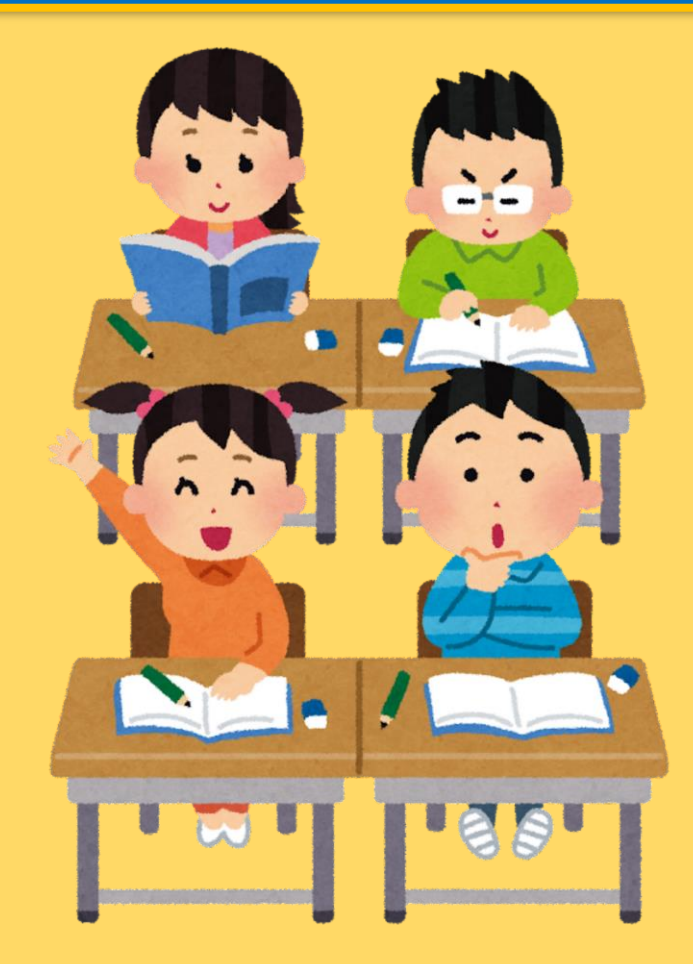

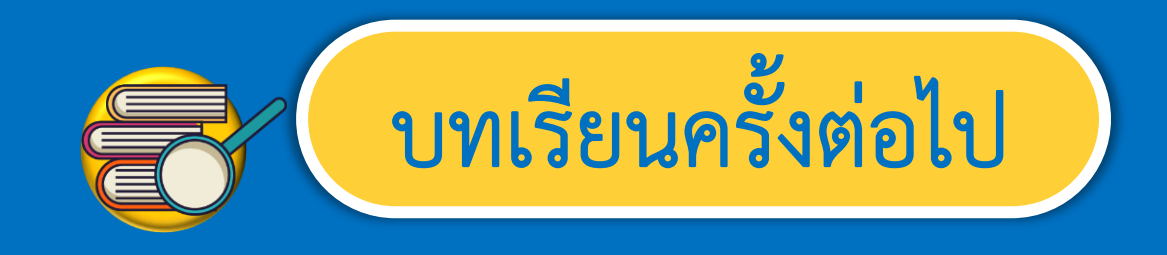

### **เรื่อง การสร้างงานเอกสาร (4)**

สิ่งที่ต้องเตรียม

**1. เครื่องคอมพิวเตอร์ 2. โปรแกรม Microsoft Word 3. ใบงาน 2 ตกแต่งเอกสาร**

 $\widehat{\mathbf{a}}$ 

 $\hat{a}$ 

สามารถดาวน์โหลดได้ที่ www.dltv.ac.th